#### 07/06/2023 UPDATE

If the treasurer is having login trouble, they need to use a two (multi) factor authentication (MFA) system. Most created a MFA account using ID.me last year.

However, some of the early filers last year were able to use their old login. If the filer did not create an MFA last year they will need to **set up an MFA to login**.

The IRS now has two options LOGIN.GOV or ID.me. **Treasurers should select ID.me and have a cell phone to receive a** <u>text message or a phone to receive a phone call with an authentication</u> <u>code each time they log in.</u> The phone #s are selected during the ID.me login set up.

| Sign In or Create a New Acco                                                                                                    |
|----------------------------------------------------------------------------------------------------|
| IRS now offers sign-in options with Login.gov and ID.me. Both offer acce                                                                           |
| Login.gov is an account created, maintained, and secured by the U.S. go<br>Currently, Login.gov can only be used to access IRS Form 990-N (e-Postc |
| If you don't have a Login.gov or ID.me account, you must create a new a                                                                            |
| Sign in with an existing account                                                                                                    |
| Sign in with ID.me                                                                                                    |
| OR                                                                                                    |
| Create a new account                                                                                                    |
| Create an account UCGIN.GOV                                                                                                    |
| <b>ID</b> .me Create an account                                                                                                    |
| Frequently Asked Questions                                                                                                    |
| + What are Login.gov and ID.me?                                                                                                    |

Unauthorized use violates Federal law and may result in criminal or civil penalties under these laws

**Once Treasurer's login they will see the following screen:** Treasurers must select "MANAGE E-POSTCARD PROFILE" (notice the "MANAGE FORM 990N SUBMISSIONS" button is slightly greyed out).

| Electronically file your Form 990-N (e-P                                                                                                    | ostcard) Home Security Profile Logout                                                                                                    |
|----------------------------------------------------------------------------------------------------|----------------------------------------------------------------------------------------------------|
| e-Postcard Profile                                                                                                    | Manage Form 990-N Submissions                                                                                                    |
| Before you can create a Form 990-N (e-Postcard), you must<br>create your e-Postcard Profile. Your e-Postcard Profile allows you<br>to:                                                                   | Once your e-Postcard Profile is created, you can use the Manage<br>Form 990-N Submissions page to:                                                                                          |
| <ol> <li>Designate your e-Postcard Profile as either a "Preparer" or<br/>"Exempt Organization"</li> <li>Add EINs to your e-Postcard Profile</li> <li>Remove EINs from your e-Postcard Profile</li> </ol> | <ol> <li>Create a Form 990-N</li> <li>View the status of your existing Form 990-N submission(s</li> <li>Edit an in-progress Form 990-N</li> <li>Delete an in-progress Form 990-N</li> </ol> |
| More information on who must file a Form 990-N.<br>Once created, you can update your e-Postcard profile at any time.<br>Click the button below to get started.                                           |                                                                                                    |
| MANAGE E-POSTCARD PROFILE                                                                                                    | MANAGE FORM 990-N SUBMISSIONS                                                                                                    |

Application Version Number: 1.2.0 Version Build Date: 2023-02-02 23:32 After clicking on "MANAGE E-POSTCARD PROFILE" the following screen will appear. <u>"You are</u> logged in as" should show "Exempt Organization"</u>. If it does not, click on "Edit user type" and select "Exempt Organization".

(Note a preparer would be someone who files returns for chapters other than their own).

| e-Postcard Profile Select EIN Organization Details Contact Information Confirmation           Vou are logged in as:         Exempt Organization         Edit user type           EN         ADD EIN           EIN         Organization Name         Date Added         Delete           DELTA KAPPA GAMMA SOCIETY INTERNATIONAL         0804/2022         O | <b>WII</b> | 2S                      |                                 |                     |                         |
|----------------------------------------------------------------------------------------------------|------------|-------------------------|---------------------------------|---------------------|-------------------------|
| You are logged in as:       Exempt Organization       Edit user type         EN       ADD EIN         Currently Associated EIN(s)         EIN       Organization Name       Date Added       Delete                                                                                                    |            | e-Postcard Profile      | e                               | <u>Hame</u>         | Security Profile Logout |
| EIN ADD EIN Currently Associated EIN(s) EIN Organization Name Date Added Delete                                                                                                    |            | e-Postcard Profile      | Select EIN Organization Details | Contact Information | Confirmation            |
|                                                                                                    |            | Youare logged in as YOU | are logged in as: Exempt O      | rganization Ed      | lit user type           |
| DEI TA KAPPA GAMMA SOCIETY INTERNATIONAL 08/04/2022                                                                                                    | 1          | EIN                     | ADD EIN                         | rganization   Ed    | lit user type           |
|                                                                                                    |            | EIN                     | ADD EIN                         | I                   |                         |

# You may need to add the EIN or verify the EIN for which you are filing. Then select "CREATE NEW FILING" button and continue on with the filing of the form.

| e-Postcard Profile           |                  |                      | Home                | Security Profile Logout |
|------------------------------|------------------|----------------------|---------------------|-------------------------|
| e-Postcard Profile           | Select EIN       | Organization Details | Contact Information | Confirmation            |
| You are logged in as: Exempt | Organization Edi | t user type          |                     |                         |
| EIN                          | ADD EIN          |                      |                     |                         |

#### Currently Associated EIN(s)

| EIN        | Organization Name                       | Date Added | Delete |
|------------|-----------------------------------------|------------|--------|
| 75- 2      | DELTA KAPPA GAMMA SOCIETY INTERNATIONAL | 10/17/2022 |        |
|            |                                         |            |        |
|            | ««« Prev Page 1 🗸 Next »»»              |            |        |
|            |                                         |            |        |
|            |                                         |            |        |
| DELETE EIN | CREATE NEW FILING                       |            |        |
|            |                                         |            |        |
|            |                                         |            |        |
|            |                                         |            |        |

After clicking on "Create New Filing": fill the following information about your chapter as indicated below:

| Organization Det                | ails                        |                      | Ho                  |
|---------------------------------|-----------------------------|----------------------|---------------------|
| e-Postcard Profile              | Select EIN                  | Organization Details | Contact Information |
|                                 |                             |                      |                     |
|                                 |                             |                      |                     |
| Electronic Notice-For           | m 990-N (e-Postcard         | 1)                   |                     |
| Organization Informat           | tion                        |                      |                     |
| For the tax year ending         |                             |                      |                     |
| June 30, 2022                   | 2                           |                      |                     |
| Has your organization terminat  | ed or cone out of business? |                      |                     |
| No                              | ▶ 2                         |                      |                     |
| Are your gross receipts normal  | ly \$50,000 or less?        |                      |                     |
| Yes                             | 8                           |                      |                     |
| Organization's legal name -Line | 1                           |                      |                     |
| DELTA KAPPA GAMMA SC            | DCIETY                      | 2                    |                     |
| Organization's legal name -Line | 2                           |                      |                     |
| INTERNATIONAL                   | -                           | 2                    |                     |
|                                 |                             |                      |                     |

| INTERNATIONAL |  |  |
|---------------|--|--|
|               |  |  |

#### Employer Identification Number (EIN)

2

| 1 / Pa |  |
|--------|--|
| 10     |  |
|        |  |

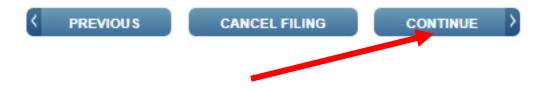

3

Continue filling the following information about your chapter as indicated below.

| Contact Informatio                                                     | on                       |            |                | Hor                 | ne Security Profile Logout |
|------------------------------------------------------------------------|--------------------------|------------|----------------|---------------------|----------------------------|
| e-Postcard Profile                                                     | Select EIN               | Organiza   | tion Details   | Contact Information | Confirmation               |
| Electronic Notice-Form<br>Organization Address                         |                          |            | ation          |                     |                            |
| Organization's legal name:                                             | DELTA KAPPA GAMMA        | SOCIETY IN | TERNATION/     | AL                  |                            |
| If your organization conducts t<br>* = required field<br>Organization: | business using another n | ame (DBA), | enter other na | me:                 |                            |
| DBA Name                                                               |                          | I.         | DBA Na         | me: Add your        | Chapter name TX            |
| DBA Name - continued                                                   |                          | 2          |                | e: Delta Omicro     | -                          |
| ENTER ADDITIONAL D                                                     | DBA NAMES                |            |                |                     |                            |
| Country*                                                               |                          | •• 60      |                |                     |                            |
| Select One<br>Number and Street (or PO Box)*                           |                          | ► 3        | Country        | : United States     | 5                          |
|                                                                        |                          | 2          | Address        | : treasurer's n     | nailing address            |
| City or Town*                                                          |                          | 2          | ***no p        | unctuation is a     | accepted***                |
| State*                                                                 |                          |            |                |                     |                            |
| Select One<br>Zip Code*                                                |                          | ♥ ?        |                |                     |                            |
| zh cone.                                                               |                          | 2          |                |                     |                            |
| Organization's website address, l                                      | if applicable            | 2          |                |                     |                            |

Continue filling the following information about your chapter as indicated below and submit the filing.

| Select One                     | ▼ ? | Tune of Nomes Deveen or Individual      |
|--------------------------------|-----|-----------------------------------------|
|                                | 5   | Type of Name: Person or Individual      |
| Person Name*                   |     | Person Name & Contact Info:             |
|                                | 2   | Treasurer's name, address               |
| Country*                       |     | Treasurer's hame, address               |
| Select One                     | ▼ 2 | ***no punctuation is accepted***        |
| Number and Street (or PO Box)* |     |                                         |
|                                | 2   |                                         |
|                                |     |                                         |
| City or Town*                  | 2   |                                         |
|                                | 8   |                                         |
| State*                         |     | Check the information and Submit Filing |
| Select One                     | ▼ ? | Check the information and Submit Filing |
| Zip Code*                      |     |                                         |
|                                | 2   |                                         |
|                                |     |                                         |
| PREVIOUS CANCEL FIL            |     | AVE FILING SUBMIT FILING                |
|                                |     |                                         |

| e-Postcard Confirmation Warning!                                                                         |
|----------------------------------------------------------------------------------------------------|
| Do you want to save the data and submit this filing to the IRS?                                          |
| Once you submit the e-Postcard, you will no longer be able to edit the<br>information in the e-Postcard. |
| Click "Ok" to submit the e-Postcard to the IRS, otherwise click "Cancel"                                 |
| OK CANCEL                                                                                                |
|                                                                                                    |

### Principal Officer:

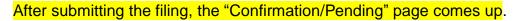

# **WIRS**

| e-Postcard Profile      | Select EIN               | Organization Details | Contact Information     | Confirmation     |
|-------------------------|--------------------------|----------------------|-------------------------|------------------|
|                         |                          |                      |                         |                  |
|                         |                          |                      |                         |                  |
|                         |                          |                      |                         |                  |
| Form 990-N(e-Postcard)  | has been submitted to th | ie IRS               |                         |                  |
|                         |                          |                      |                         |                  |
|                         | ELTA KAPPA GAMMA S       | OCIETY INTERNATIONAL |                         |                  |
| EIN: 75                 |                          |                      |                         |                  |
| Tax Year: 2021          |                          |                      |                         |                  |
| Tax Year Start Date: 07 | -01-2021                 |                      |                         |                  |
| Tax Year End Date: 06-  | 30-2022                  |                      |                         |                  |
| Submission ID: 100855   | 20222905925099           |                      |                         |                  |
| Filing Status Date: 10- | 17-2022                  |                      |                         |                  |
| Filing Status: Pending  |                          |                      |                         |                  |
|                         |                          |                      |                         |                  |
| Filing status. Pending  |                          |                      |                         |                  |
|                         | filing for your rocor    | de Once you leave th | is page, you will not b | a able to do co. |

Printing this page is an option but does not show the status as "Accepted" – which is needed in the files.

To get the "Accepted" status, click the Manage Form 990-N Submissions button

## This table shows that in 7 minutes, the updated status will be available.

| Manage Form 990-N (e-Postcard)                                                                                        |                                               |             |            |               |         |                             |                                                                                  |  |  |
|----------------------------------------------------------------------------------------------------|-----------------------------------------------|-------------|------------|---------------|---------|-----------------------------|----------------------------------------------------------------------------------|--|--|
| EIN                                                                                                    | Organization Name                             | Tax<br>Year | End Date   | Created<br>On | Status  | Submission ID               | Action                                                                           |  |  |
| 752                                                                                                    | DELTA KAPPA<br>GAMMA SOCIETY<br>INTERNATIONAL | 2021        | 06-30-2022 | 10-17-2022    | Pending | <u>10065520222905925099</u> | "Get Updated<br>Status" action<br>available 7 minutes<br>following<br>submission |  |  |
| ««« Prev Page 1 → Next »»»     When "Get Updated     Status" link appears, click     it to see the accepted     page. |                                               |             |            |               |         |                             |                                                                                  |  |  |

# Print / Save this page for your records that the filing was accepted .

| Confirmation Home Security Profile Logo                    |            |                      |                     |              |  |  |  |  |  |
|------------------------------------------------------------|------------|----------------------|---------------------|--------------|--|--|--|--|--|
| e-Postcard Profile                                         | Select EIN | Organization Details | Contact Information | Confirmation |  |  |  |  |  |
|                                                            |            |                      |                     |              |  |  |  |  |  |
| Your Form 990-N(e-Postcard) has been submitted to the IRS  |            |                      |                     |              |  |  |  |  |  |
| Organization Name: DELTA KAPPA GAMMA SOCIETY INTERNATIONAL |            |                      |                     |              |  |  |  |  |  |
| • EIN: 75                                                  |            |                      |                     |              |  |  |  |  |  |
| Tax Year: 2021                                             |            |                      |                     |              |  |  |  |  |  |
| Tax Year Start Date: 07-01-2021                            |            |                      |                     |              |  |  |  |  |  |
| Tax Year End Date: 06-30-2022                              |            |                      |                     |              |  |  |  |  |  |
| Submission ID: 10065520222905925099                        |            |                      |                     |              |  |  |  |  |  |
| Filing Status Date: 10-17-2022                             |            |                      |                     |              |  |  |  |  |  |
| Filing Status: Accepted     MANAGE FORM 990-N SUBMISSIONS  |            |                      |                     |              |  |  |  |  |  |